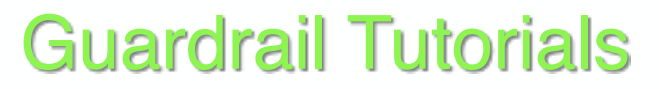

for

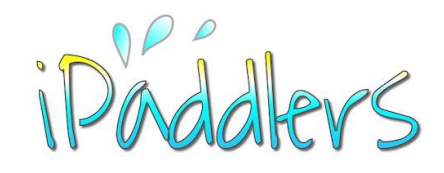

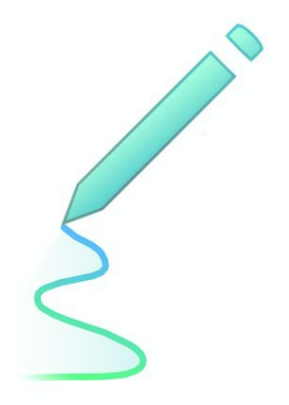

#### Using the Notes app - Part 2

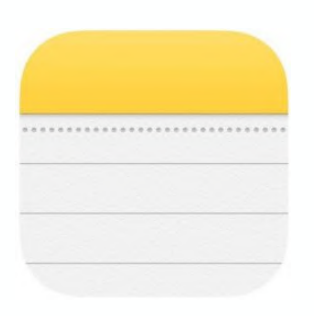

Using Notes - adding content

Basic Functionality iOS 12

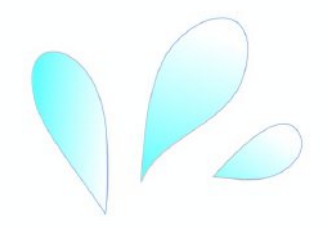

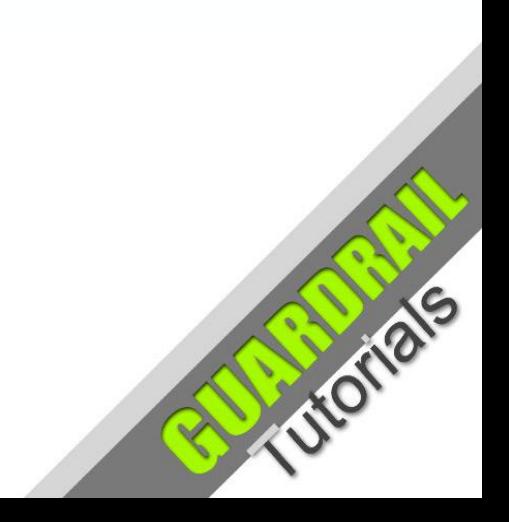

**June 2019**

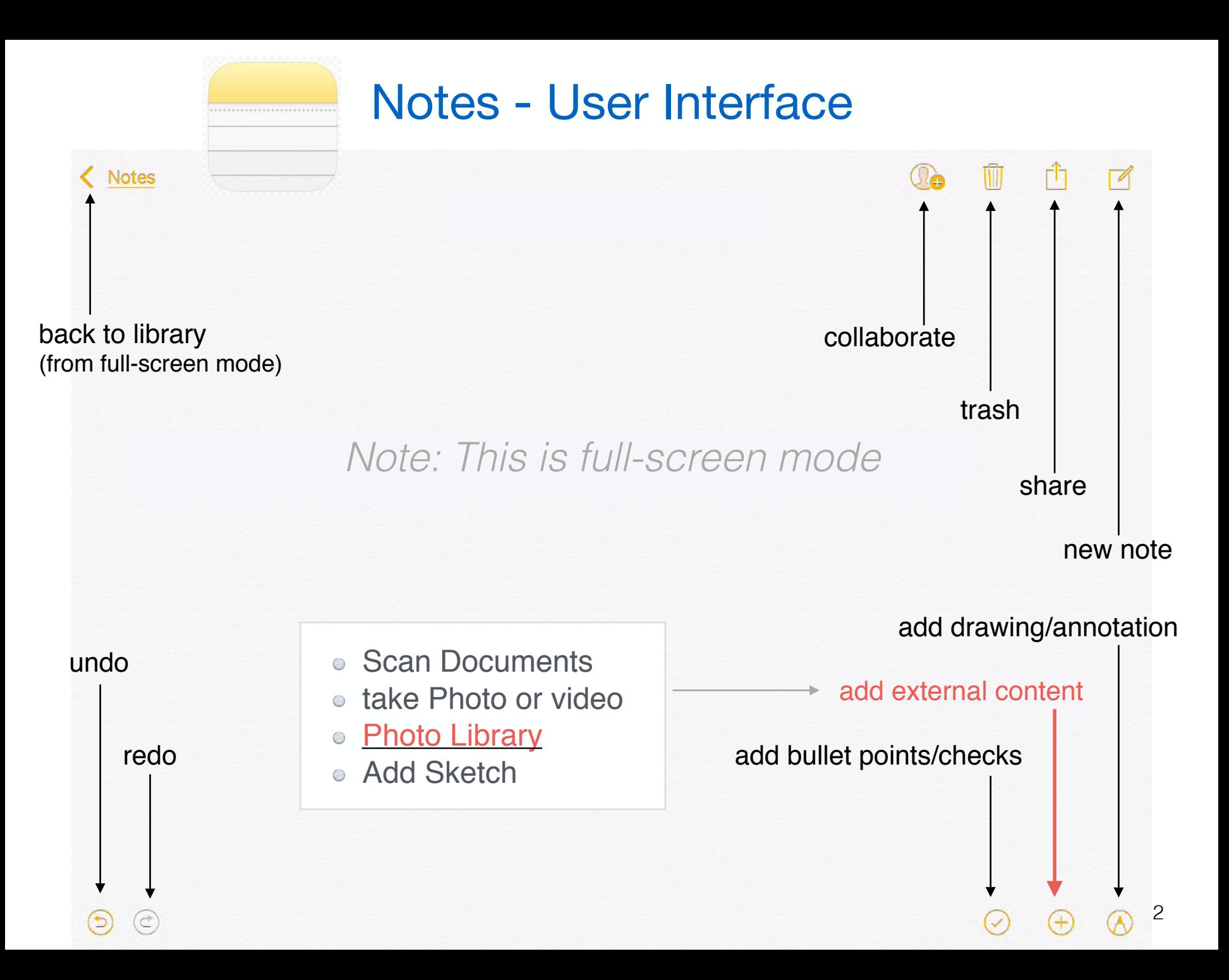

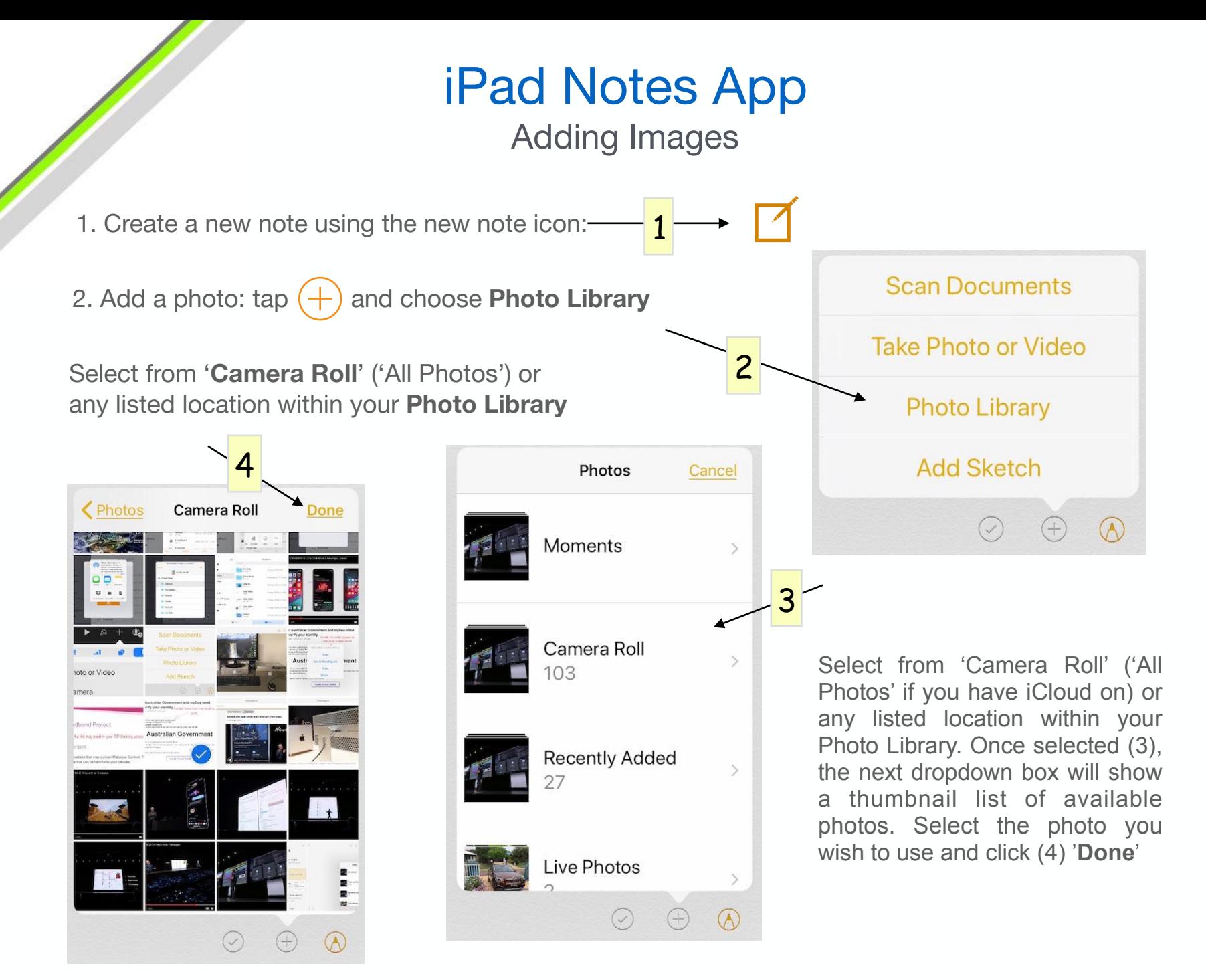

## iPad Notes Text and Images

*Note: The following examples are of a tutorial created in Notes, and later imported into Keynote for better presentation. The images are screen shots, which have been annotated within the Photos app. We will cover the markup tools in Notes in the next tutorial, Notes part 3*

Many **spam** emails contain malicious links. The scammers behind such exploits often attempt to lure you into clicking a link which may direct you to some sort of **phishing** website designed to steal login details to personal accounts. The example in this case pretends to be from the **my.gov.au** online service.

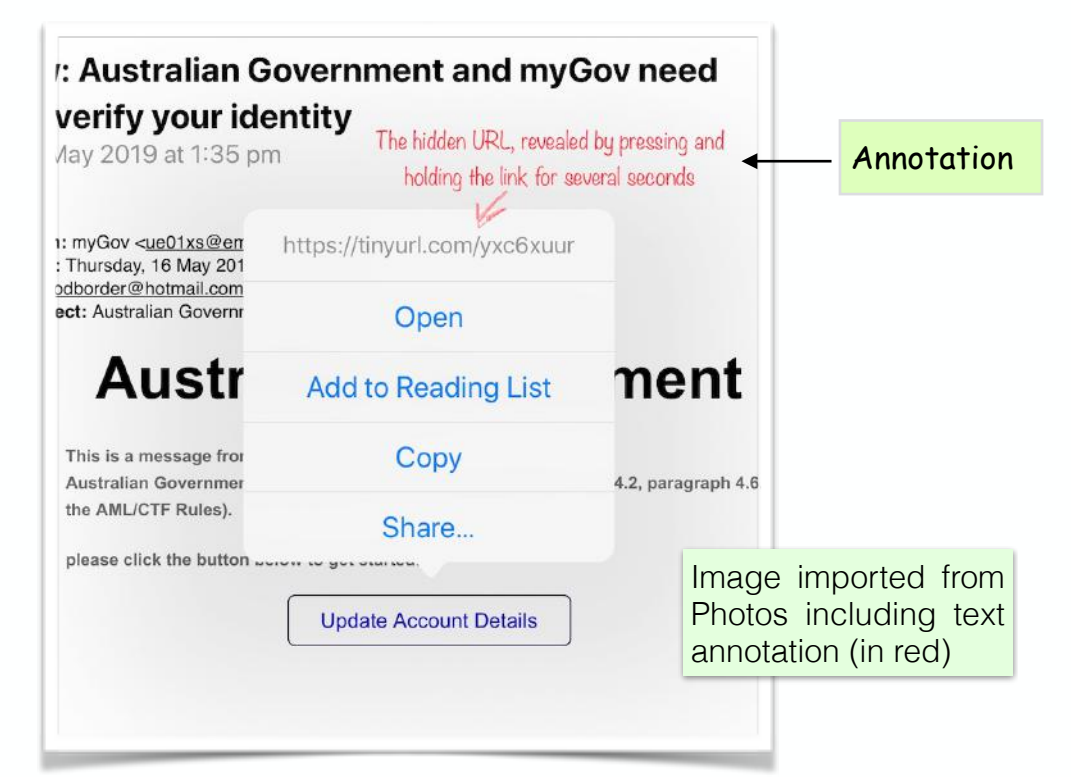

Never click on any links in spam emails. They are not usually what they pretend to be.

# **Notes**

Using annotated images from Photos

If you can see the hidden URL, you will clearly see that it is a scam.

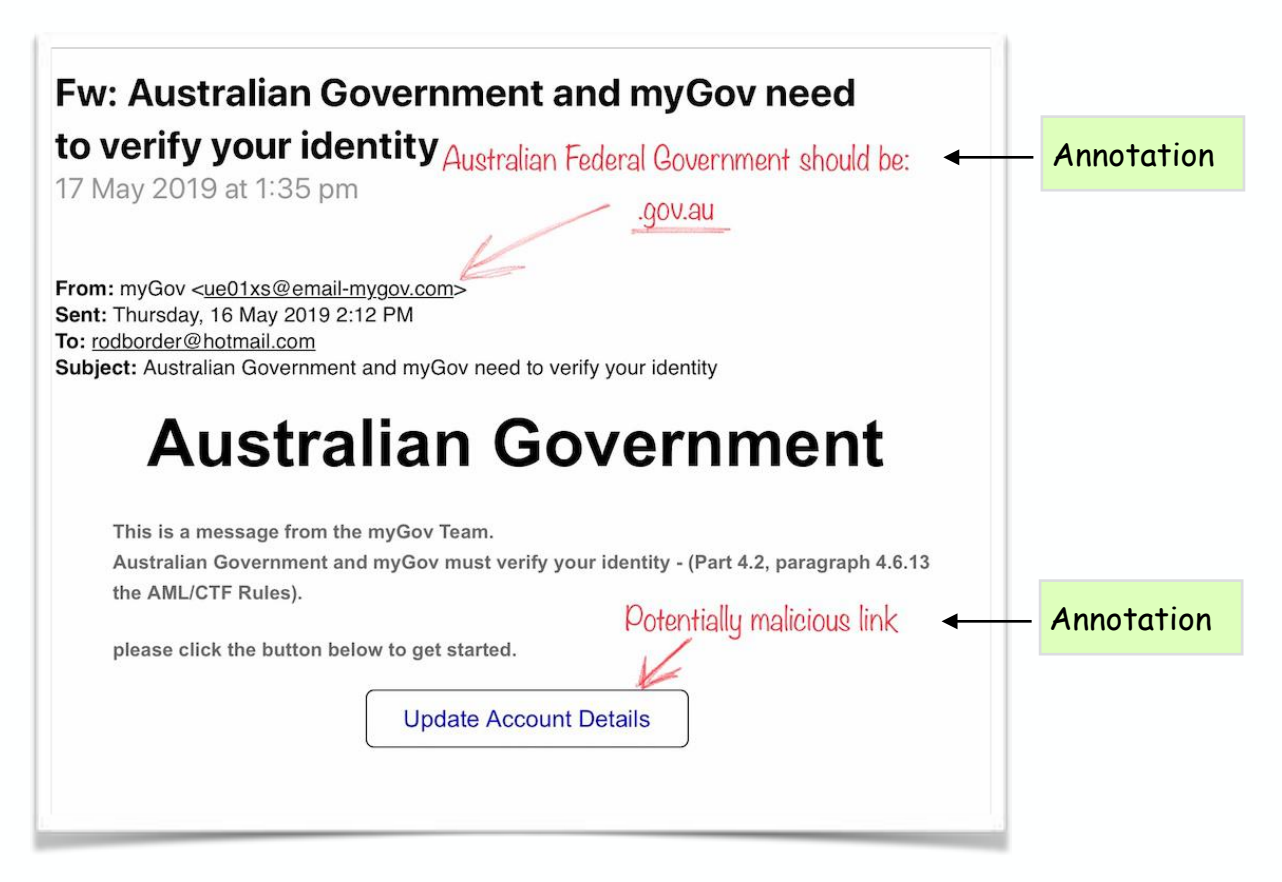

*In Notes, it seems that both typed text and handwritten text, can only be added outside of an image block. Text cannot be applied as an image overlay (ie in layers). Hence this annotation was done in Photos.* 

## **Notes** Text added before image

These days many Internet Service Providers, and web browsers, will provide a warning if you attempt to follow such a link. However, be aware that scammers and hackers are always developing more sophisticated techniques to trick the unwary.

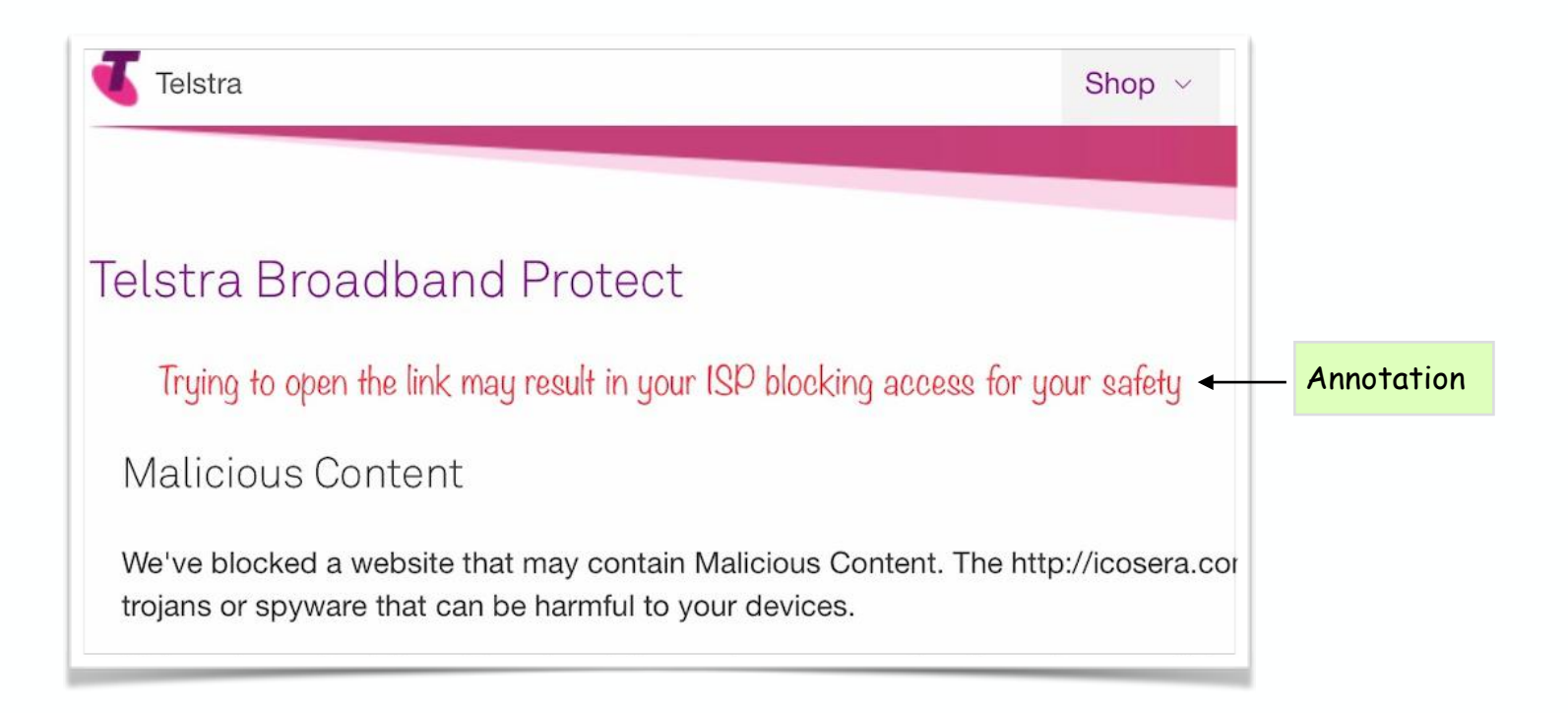

# **Notes**

### Using the keyboard

In Part 1, we had a look at some of the basics of keyboard usage such as text input. Cut, Copy, Paste, Bold, Italic and Underline etc. Also, we had a brief look at the text formatting options accessible from the '**Aa**' button. As you will have noticed, there are other options, some of which are duplicated from the bottom toolbar, due to the toolbar being covered by the keyboard. These are Undo, Redo, Bullets. Add Content and Markup.

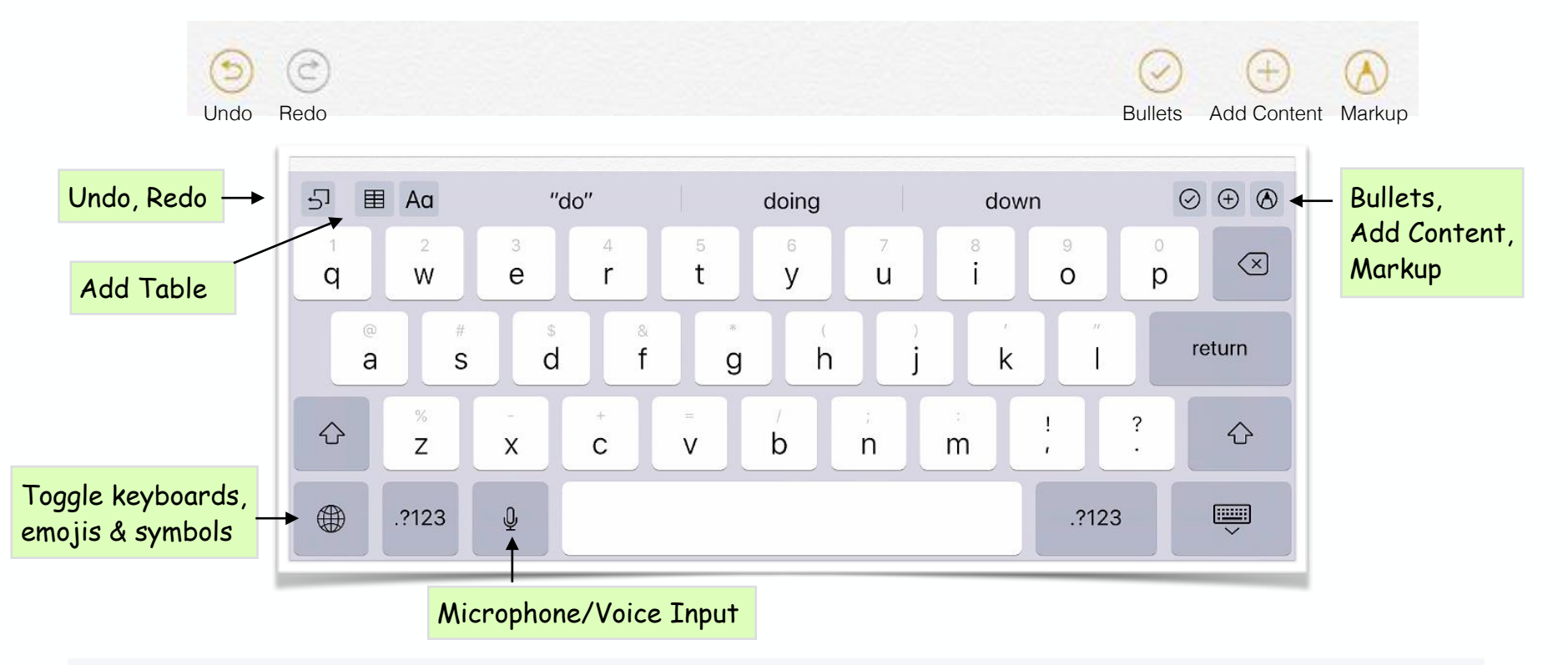

*Note:* For more instructions on using the touch screen iPad keyboard, please refer to the *iPad User Guide* at: *<https://support.apple.com/en-au/guide/ipad/welcome/ios> or the offline version which can be downloaded within the iBooks app.*

## **Summary**

#### The **Notes App - some brief points**

- **Notes** is an pre-installed iOS app for note taking  $\bigcirc$
- It allows notes to be written in typed font, or hand writing
- ◯ Also, it allows importing photos into a note
- Other content can be added also, such as website hyperlinks and even video
- $\bigcirc$  Markup can be added to a note using the drawing tools

Created by Rodney Border ipaddlers.com.au webjewel.com.au

ories